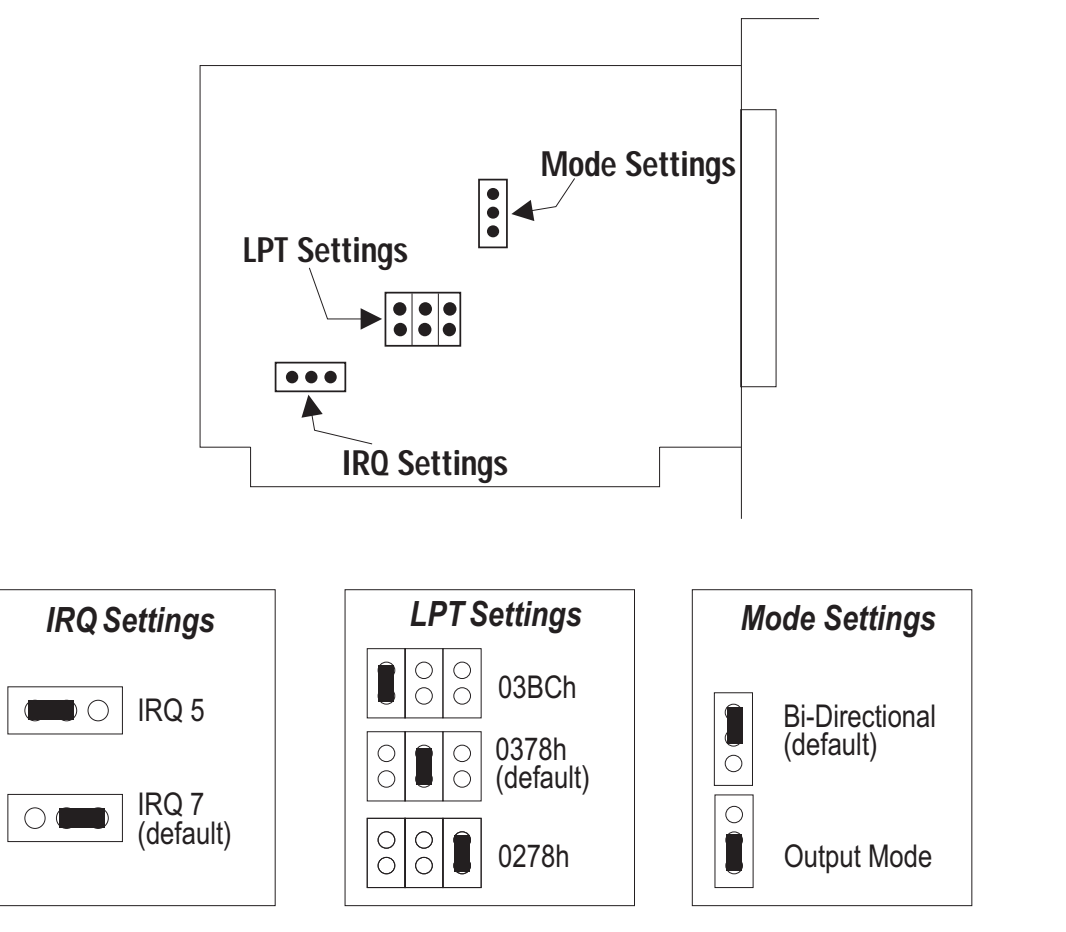

## **Hardware Set-Up Parallel Configuration**

- 1. Determine the number of Parallel Ports already installed in your system.
- 2. If you have two parallel ports already installed, set the Lava Parallel to LPT 0 - address 3BC(ignore IRQ jumper). The Lava Parallel will now act as your PC's primary parallel por<sup>t</sup> and will be seen by your operating system as LPT 1. All other LPT por<sup>t</sup> designations will be increased by <sup>a</sup> factor of 1.
- 3. If you have one parallel por<sup>t</sup> installed, set the configuration jumpers for LPT 2 (address 278), IRQ 5 as shown.
- 4. If you have no parallel ports installed, set the configuration jumpers for LPT 1 (address 378) IRQ 7, as shown.
- 5. If desired the Lava Parallel may be reconfigured for either bi-directional mode or for output only.